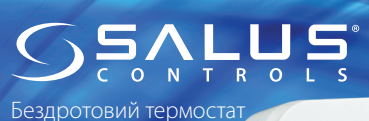

Модель: HTRP-RF(50)

[UA] VI 2020

Інструкція з експлуатації та встановлення

ДИСТРИБ'ЮТОР SALUS CONTROLS: QL CONTROLS Sp. z o.o., Sp. k. Rolna 4, 43-262 Kobielice, Polonia

**EE** Computime

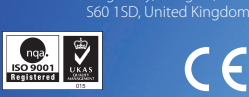

ВИРОБНИК:

SALUS Controls Plc Units 8-10 Northfield Business Park Forge Way, Parkgate, Rotherham

 $\boxtimes$ 

# www.salus-controls.eu

SALUS Controls є частиною Computime Group Limited Згідно з політикою розвитку продуктів, SALUS Controls PLC обумовлює собі право до зміни<br>специфікації, дизайну, а також матеріалів зазначених у цій інструкції, використаних для продукції, без попередження

### **Вступ**

HTRP-RF(50) - це сучасний електронний кімнатний термостат, оснащений великим, легко читабельним РК-екраном і сенсорними кнопками. Завдяки даному термостата, ви можете легко регулювати задану температуру в приміщенні.

#### **Обладнання відповідає**

Директивам: EMC 2014/30/EU, LVD 2014/35/EU, RED 2014/53/EU, а також RoHS 2011/65/EU. Повну інформацію щодо Декларації відповідності знайдете на нашому сайті: **www.saluslegal.com**

2405MHz-2480MHz; <14dBm

# **1 Інформація про безпеку**

Використовуйте обладнання відповідно до інструкції. Користуйтеся лише всередині приміщень. Цей пристрій має встановлюватися кваліфікованим фахівцем. Встановлення пристрою має відповідати інструкції, нормам і правилам, що діють у місті, країні або державі, де воно здійснюється.

# **Запуск терморегулятора**

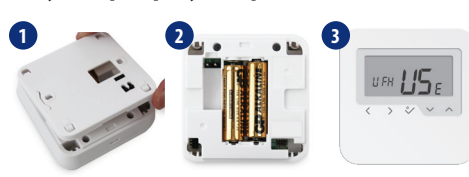

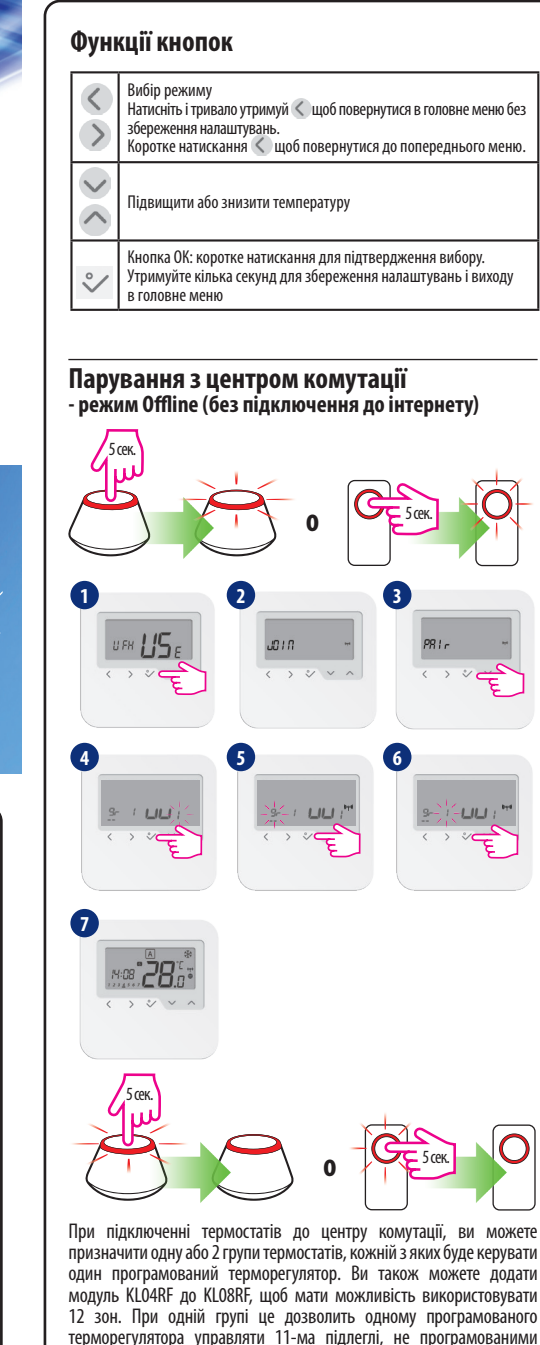

терморегуляторами. **Увага:** Немає можливості додати 2 термостата в одну опалювальну зону. Якщо будете пробувати це зробити з'явиться наступна помилка.

 $\Gamma \sqsubset \rho$  $\langle \rangle$  >  $\vee$   $\vee$   $\wedge$  **Парування з термоголовкою TRV - режим Offline (без підключення до інтернету)**

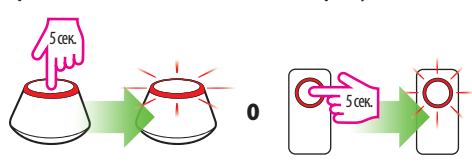

Переконайтеся, будь ласка, що термоголовка TRV знаходиться в режимі утворення пари. У повній версії керівництва на термоголовкиe TRV знайдете інформацію щодо даного процесу. Макс. 6 TRV!

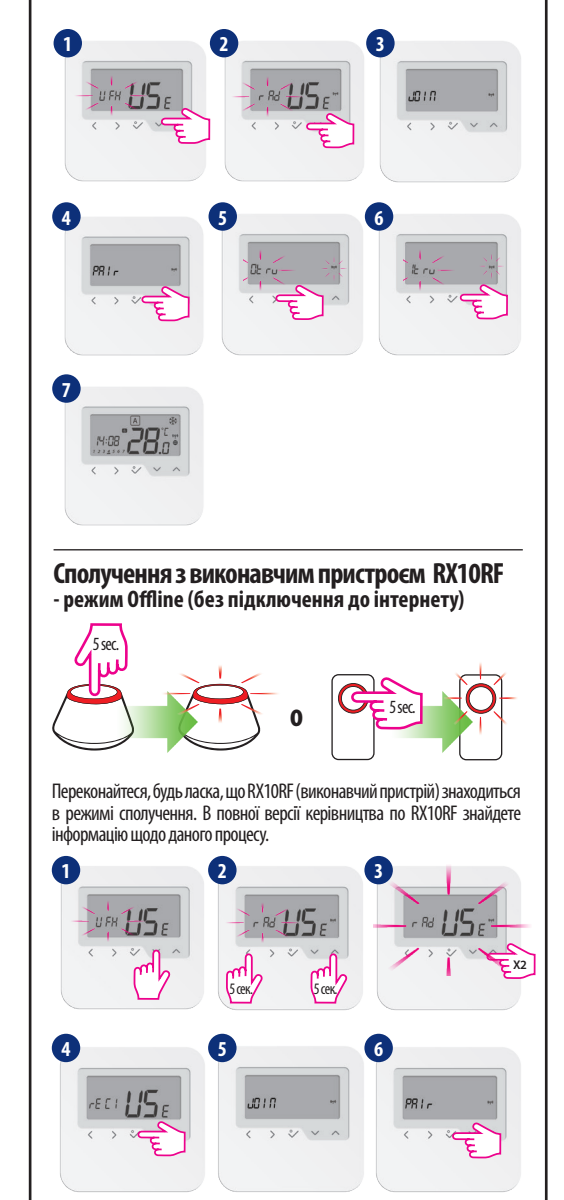

**7 8**  $cFf$ 

Для конфігурації виконавчого пристрою як RX2, встановіть перемикач, що знаходиться всередині корпусу RX10RF в позиції RX2 і виберіть  $\sqrt{\epsilon \epsilon^2}$  в 4 кроці процесу установки. Потім, дотримуйтесь вищевказаної інструкції.

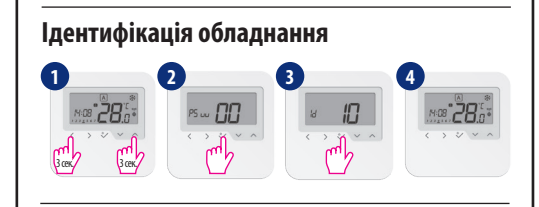

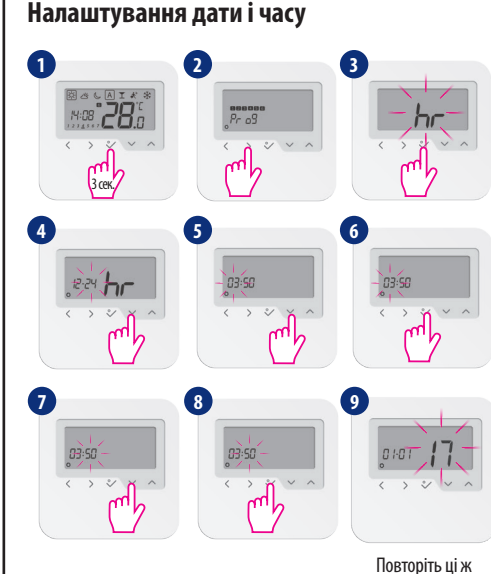

кроки, щоб налаштувати день.

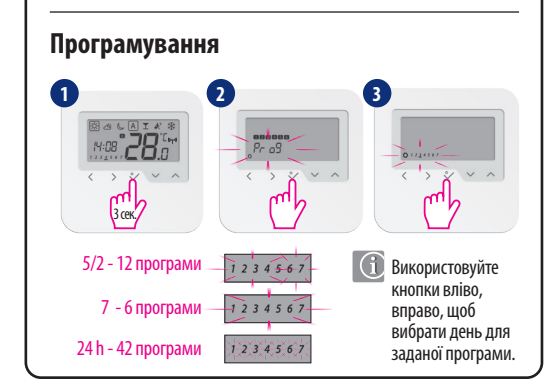

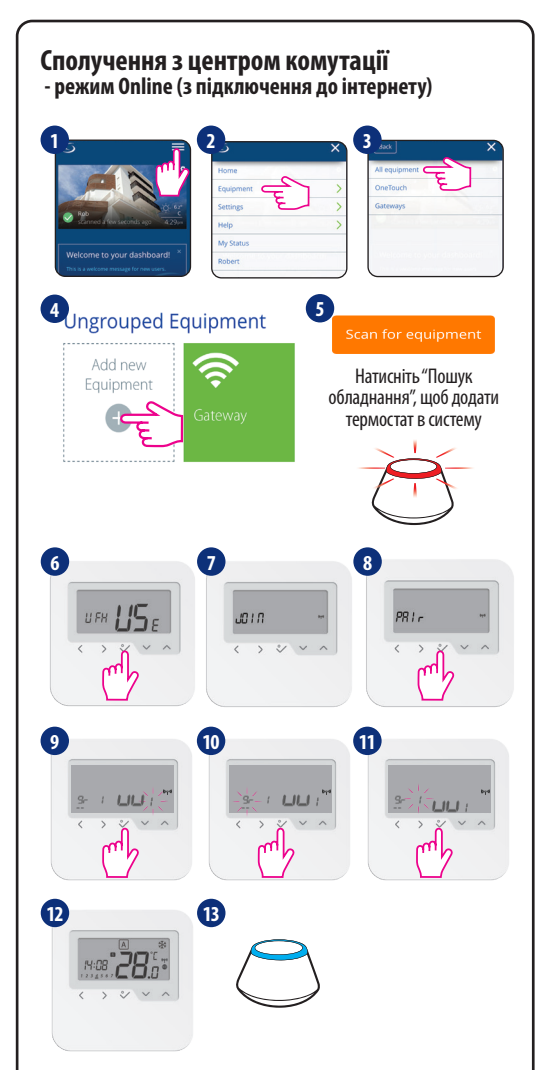

При підключенні термостатів до центру комутації, ви можете призначити одну або дві групи термостатів, кожній з яких буде керувати один програмований терморегулятор. Ви також можете додати модуль KL04RF до KL08RF, щоб мати можливість використовувати 12 зон. При одній групі це дозволить одному програмованого терморегулятора управляти 11-ма підлеглі, не програмованими терморегуляторами.

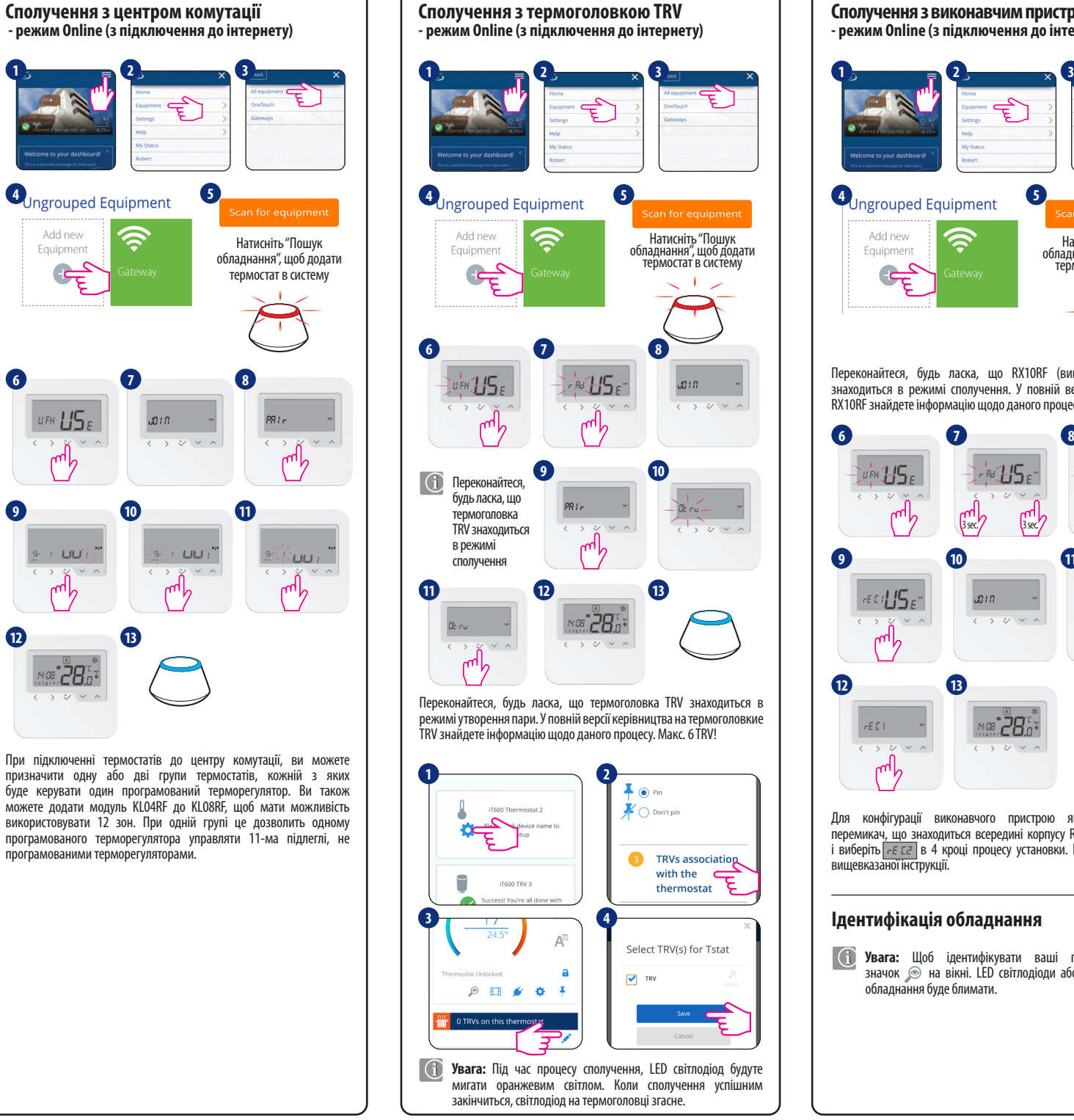

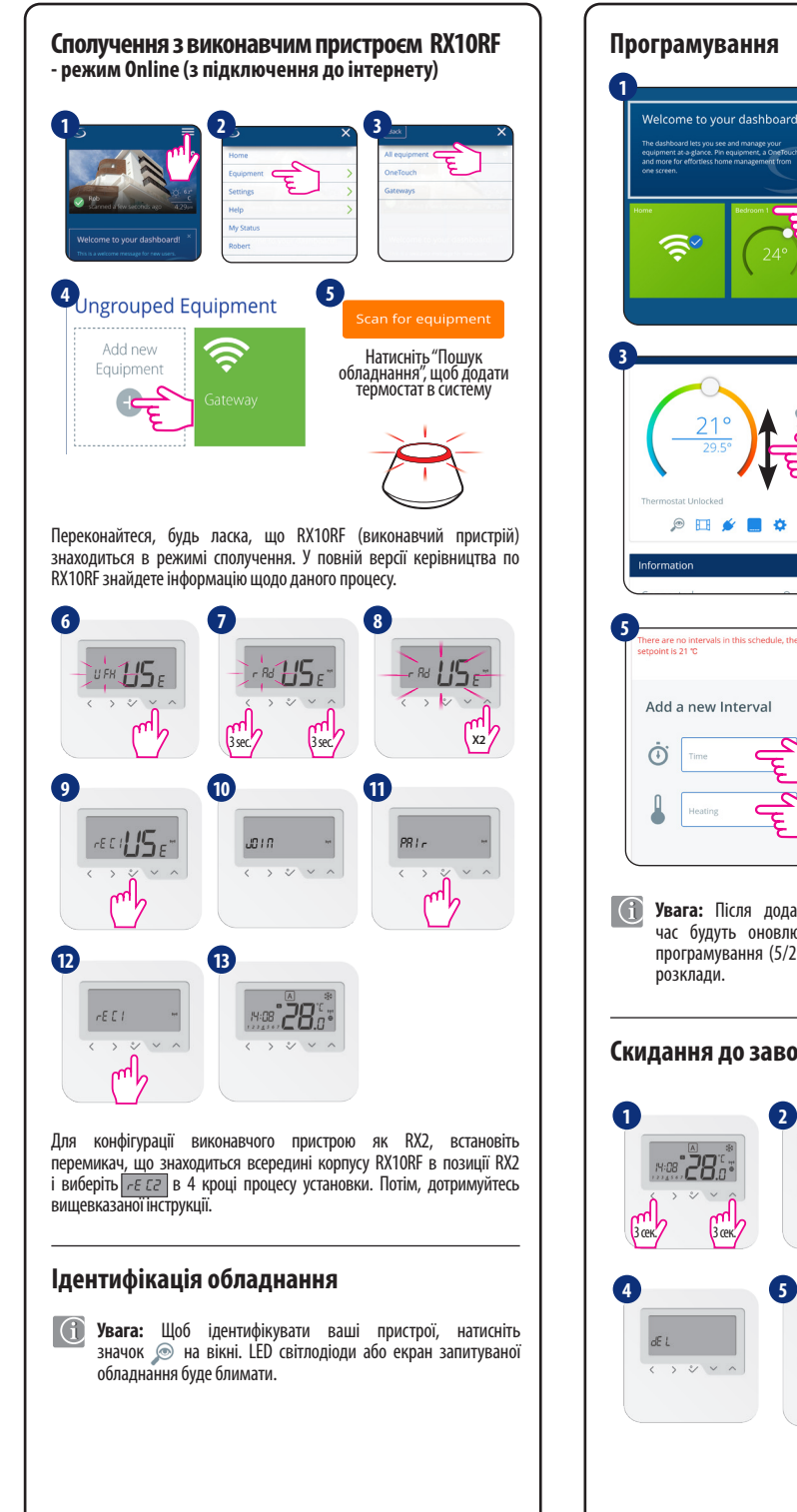

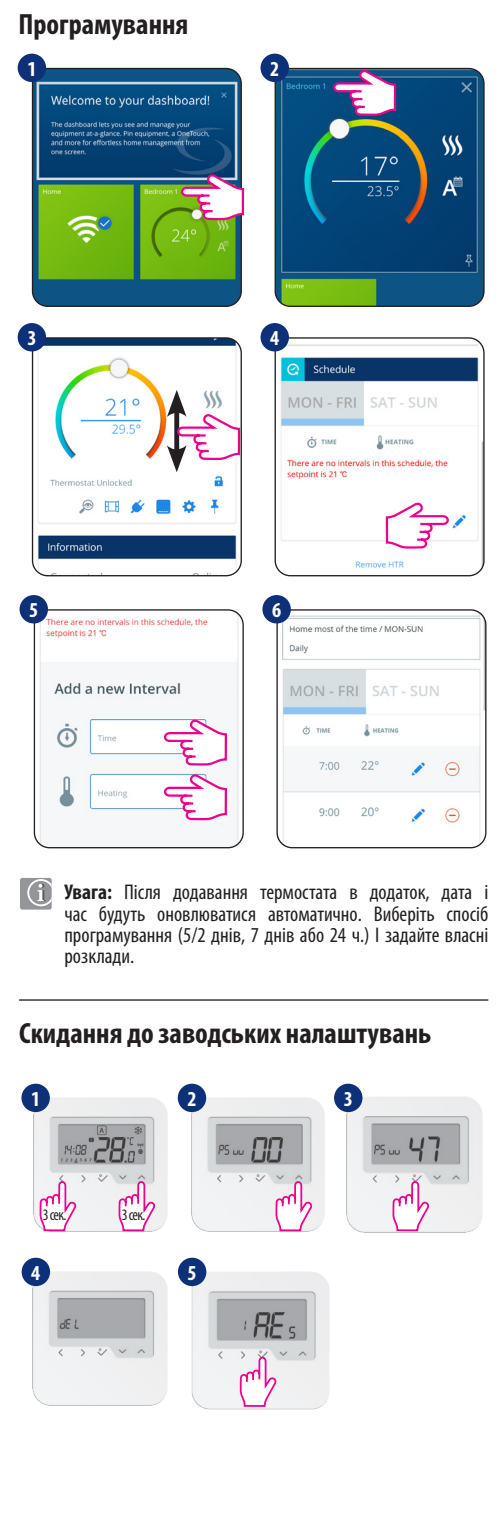